#### Jr. 基 専 般

データビジュアライゼーションを用いた 親しみやすいデータサイエンス教材の提案 ─ Wolfram Cloud の利用─

吉田智子 京都ノートルダム女子大学

**ARTICLE** 

金光安芸子 ウルフラムリサーチ 北村美穂子 京都ノートルダム女子大学

## 「数理・データサイエンス・AI 教育プログラム」 の教材に関して

 **大学において文系理系学部を問わずデータサイエ ンスの必修化が広がる中,2021 年度から文部科学省 は「数理・データサイエンス・AI 教育」を体系的に行っ ている大学等に対して認定制度を開始した.しかし, 初年度の 2021 年にこの制度のリテラシーレベルの 認定を受けたのは78大学のみにとどまった☆1.現在 も全学的なデータサイエンス教育を模索している大 学が多い.**

 **筆者らが所属するのは,初年度に上記の認定を受 けた文系女子大学である.データサイエンス教育を 含む情報教育において,特に文系学部では教材の選 び方が重要である.親しみやすいことに加えて,学 生の興味関心との接点があれば,必要性が感じられ 学ぶ意欲が高まる.さらに,学生自身のデザイン力 や創造性が発揮できる教材が受け入れられやすい 1).** 

**☆ 1 文部科学省「数理・データサイエンス・AI 教育プログラム(リテラシー レベル)」の認定等について(2021 年 8 月 4 日),[https://www.mext.](https://www.mext.go.jp/content/20210804-mxt_senmon01-000016191_2.pdf) [go.jp/content/20210804-mxt\\_senmon01-000016191\\_2.pdf](https://www.mext.go.jp/content/20210804-mxt_senmon01-000016191_2.pdf)** 

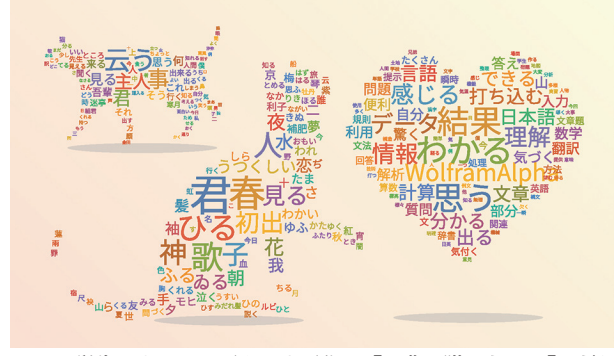

図 -1 学生によるワードクラウド作品『吾輩は猫である』『みだれ 髪』, ほか

 **本稿ではこれらの条件を満たすものとして,デー タの可視化(以下,「データビジュアライゼーション」) をテーマとした教材(**図 -1**)を紹介する.ワードクラ ウド作品の制作には,Wolfram Research, Inc.(2022 年 4 月に京都ノートルダム女子大学と産学連携協 定を締結)が提供するプログラミング言語である Wolfram 言語が持つ WordCloud 関数を利用してい る.ビッグデータの活用が促される昨今,どのよう な学問,職種でもデータを扱うため,その視覚的な 表現の必要性は実感しやすい.自分のプレゼンテー ションなどに利用する楽しみも生まれるからである.**

# 「AI とデータサイエンス入門」の授業に導入

**ワードクラウドは、アンケートや文章などのテキ ストデータを可視化する手法で,出現回数の多い単 語をより大きく表示する.そのため,どのような ワードがよく多く出てきているのかを,瞬時に認識 することができる."今日ツイッターでバズったワー ドは?"や,"アンケートの回答で多く出てきたワー ドの可視化"など,ニュースや新聞,TV の情報番 組などでもよく利用される手法である.** 

 **このワードクラウド作成実習を,本学の"データ 活用プログラム"☆ 2 の必修科目の 1 つである「AI と データサイエンス入門」(2 単位,90 分授業 15 回) の中で実施した.この科目は 2021 年以降に入学し**

**<sup>☆ 2</sup> 文部科学省の「数理・データサイエンス・AI 教育プログラム」で認 定された筆者の大学でのプログラム名.**

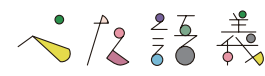

**た全学部の学生が 2 年生以降に選択できるもので, 筆者の北村と金光の 2 名がいわゆるティーム・ティー チング形式で一緒に 2 つのクラス(各クラスの定員 は 40 名)を担当する形とした.以下は,2022 年度の 秋学期の授業の報告である.** 

 **まず,15 回の授業は原則,「講義+実習」という形 式で行われ,データビジュアライゼーションは第 12 回目に行われた.前半の約 45 分の講義の概要は次 のとおりであった.**

 **1.データビジュアライゼーション**

- **• クロス集計と棒グラフの例**
- **●** テキストマイニングの例 (ワードクラウド, 共 **起ネットワーク)**
- **• 地図上の可視化の例(ポイント分布マップ,ヒー トマップ,塗りつぶしマップ)**
- **2.データに騙されないために(チャートジャンク)**

 **これらの内容の講義の後に PC に向かい,データ ビジュアライゼーションの作成実習を行った.**

## Wolfram 言語を使った実習内容

 **第 12 回目の授業後半の実習では,まずワード クラウドを作成する手順を学んだ.利用したプロ グラミング言語は,先にも述べたように Wolfram 言語であった.これは科学技術計算ソフトウェア Mathematica の中核をなすプログラミング言語で あり,機械学習を含むテキスト・画像・音声・動 画などのデータ分析に必要な関数を豊富に備えた 関数型の言語である.** 

### ワードクラウド作成手順

 **具体的にワードクラウド(**図 -2**)の作成手順を紹**

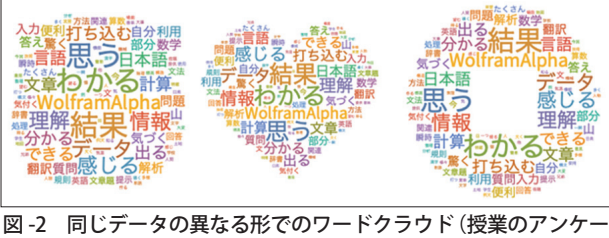

ト結果より)

**介する.授業では Wolfram Cloud 環境☆ 3 を用いた. その場合の手順は,**

- **(1)形態素解析済みのテキストファイルのアップ ロード**
- **(2)ファイルの読み込み**
- **(3)ワードクラウドの作成**

**となる.以下に,具体的に紹介する.**

**• 形態素解析済みのテキストファイルのアップロード**

 **Wolfram Cloud 環境でワードクラウドを作成す るために,あらかじめ形態素解析を行ったテキス トファイルを Wolfram Cloud にアップロードする. 形態素解析とは,文章を分かち書きし(単語に分け る),標準形に直す(思って→思う,など)処理のこ とである.今回は,教員が日本語形態素解析エンジ ン MeCab を利用して形態素解析をした後,ストッ プワード(「を」「は」「です」などの助詞や不要語)を 除去したテキストファイルを学生に提供した.** 

#### **• ファイルの読み込み**

 **ファイル(たとえば,output.txt)の読み込みのた めのプログラム記述は,次の 2 行である.1 行目の 記述を実行することで,現在のディレクトリにパ スを指定する.2 行目では,Import 関数で「output. txt」を読み込み,変数 data にセットする.**

# SetDirectory[NotebookDirectory[]];  $data = Import['output.txt"]$ ;

 **data 内容の確認のため,WordCounts 関数でファ イル中にあるワードをカウントしてみる.ちなみに この data は学生の授業コメントである(**図 -3**).**

### **• ワードクラウドの作成**

 **WordCloud 関数で , 読み込んだテキストのワード クラウドを作成する(**図 -4**).**

 **四角形のほかにも,ハートやドーナツ型などの**

-【解説】データビジュアライゼーションを用いた親しみやすいデータサイエンス教材の提案─ Wolfram Cloud の利用─ -

**538** 情報処理 Vol.64 No.10 Oct. 2023

**<sup>☆ 3</sup> ブラウザ[\(https://www.wolframcloud.com/\)で W](https://www.wolframcloud.com/)olfram 言語を利用できる クラウド環境.アカウント登録をしておくことで,PC,スマホ,タブ レットから共通して利用できる.無料の Basic Plan と有料プランがあ り,今回の授業の学生は有料プラン(Mathematica Online Student 4 カ月 間)を利用した.なお,Basic Plan ではファイルのアップロードができ ないため,Basic Plan でワードクラウドを作る場合は,形態素解析済 のテキストファイルをPC上にテキストエディタで開き,コピー&ペー ストで Wolfram Cloud のノートブックに貼り付ける方法を使う.** 

**好きな形を指定して作ることもできる(図 -2).**

## □ 個性的なワードクラウド作品の誕生

 **授業では,上述の操作を一緒に実行した後,レ ポート課題の説明を行った.その課題とは,提供 された以下の 10 個の文学作品全文のテキストファ イル(青空文庫☆ 4 から入手)から 2 作品を選んで ワードクラウドを作り,そこから分かることや工 夫した点を記述することだった.** 

**< 10 個の文学作品>**

**『吾輩は猫である』(夏目漱石),『人間失格』(太宰**

青空文庫, https://www.aozora.gr.jp/

In[e]:= WordCounts[data]

| 0ut[。]= <  思う → 7,わかる → 7,結果 → 7,データ → 5,感じる → 5,情報 → 5,理解 → 5,        |
|------------------------------------------------------------------------|
| 打ち込む → 4,計算 → 4,言語 → 4,できる → 4,分かる → 4,出る → 4,文章 → 4,                  |
| WolframAlpha → 4,日本語 → 4,翻訳 → 3,部分 → 3,入力 → 3,驚く→ 3,便利 →               |
| 3,質問 → 3,数学 → 3,気づく → 3,問題 → 3,答え → 3,山 → 3,解析 → 3,自分 →                |
| 3,利用 → 3,今 → 2,文法 → 2,辞書 → 2,提示 → 2,算数 → 2,気付く→ 2,方法 →                 |
| 2, 文章題 → 2, 回答 → 2, 関連 → 2, 文 → 2, 規則 → 2, 英語 → 2, 瞬時 → 2, たくさん        |
| → 2,処理 → 2,翻訳機能 → 1,DeepL → 1,経る → 1,プロセス → 1,多く → 1,分析                |
| → 1,構造 → 1,綺麗 → 1,YouTube → 1,世界中 → 1,人間 → 1,試す → 1,関数 →               |
| 1,他 → 1, 簡単 → 1, 使用 → 1, 宿題 → 1, 学生 → 1, 多様 → 1, 作る → 1, 構文 → 1,       |
| アプリ → 1, 解説 → 1, wolframAlpha → 1, 機能 → 1, 食い違い → 1, 意味 → 1, 利用者       |
| → 1, 間違い → 1, 一瞬 → 1, 日英 → 1, 速さ → 1, つける → 1, 気 → 1, 文字 → 1, 漢字       |
| → 1 , ひらがな → 1 , 人物 → 1 , 場面 → 1 , 自力 → 1 , 例文 → 1 , 今回 → 1 , 実習 → 1 , |
| 明確 → 1, 様々 → 1, 見る → 1, 表示 → 1, Wolfram → 1, たどり着く → 1, 載る → 1,        |
| 過程 → 1, 3番 → 1, 滋賀県 → 1, 無理 → 1, 間違える → 1, 表す → 1, クラフト → 1,           |
| ワード → 1,棒グラフ → 1,短時間 → 1,単語 → 1,大変 → 1,集計 → 1,可視化 → 1,                 |
| 英単語 → 1,変える → 1,人 → 1,個 → 1,兄弟 → 1,おはじき → 1,得る → 1,項目 →                |
| 1,複数 → 1,一つ → 1,導く → 1,組み合わせる → 1,色々 → 1,テキスト → 1,                     |
| プログラム → 1,行う → 1,言語処理 → 1,感じ → 1,解く → 1,学校 → 1,見える → 1,目               |
| → 1, プログラミン → 1, 初心者 → 1, 魅力的 → 1, ワードクラウド → 1, 欠く → 1, 情報処理           |
| → 1, 整理 → 1, まとめる → 1, 意見 → 1, 出し手 → 1, 求める → 1, 気温 → 1, 土地 →          |
| 1,地図 → 1,標高 → 1,例 → 1,集める → 1,さまざま → 1,基づく → 1,大事 → 1,                 |
| 考える → 1,望む → 1,打つ → 1,提供 → 1,コンピュータ → 1,知る → 1,技術 → 1,                 |
| 身近 → 1,機械 → 1,自然言語 → 1  >                                              |
|                                                                        |

図 -3 data の表示結果

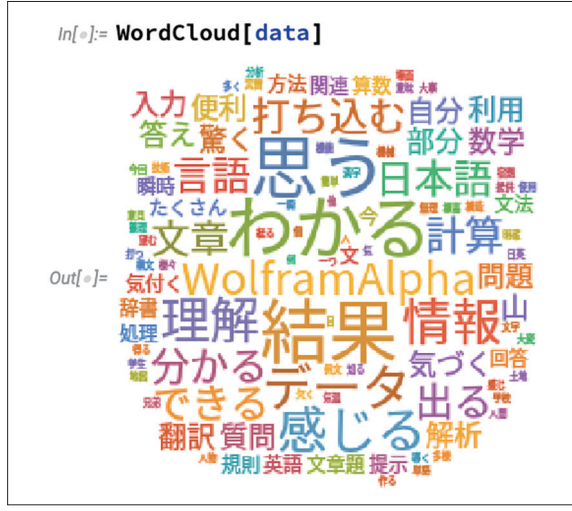

図 -4 標準的な形で作成

**治),『みだれ髪』(与謝野晶子),『源氏物語 桐壺』 (紫式部,與謝野晶子訳),『源氏物語 夕顔』(紫式部, 與謝野晶子訳),『母を尋ねて三千里』(アミーチス), 『みにくいアヒルの子』(アンデルセン),『白雪姫』 (グリム),『ラプンツェル』(グリム),『若草物語』 (オルコット)**

**– 学生から提出された作品では、作品のイメージ に合わせた,とてもバラエティに富んだワードク ラウドが集まった(**図 -5**).図 -5 のワードクラウ ドの文学作品名は次の通りである.** 

- **1 行目:『ラプンツェル』『ラプンツェル』『みに くいアヒルの子』**
- **2 行目:『若草物語』『母を尋ねて三千里』『みに くいアヒルの子』**

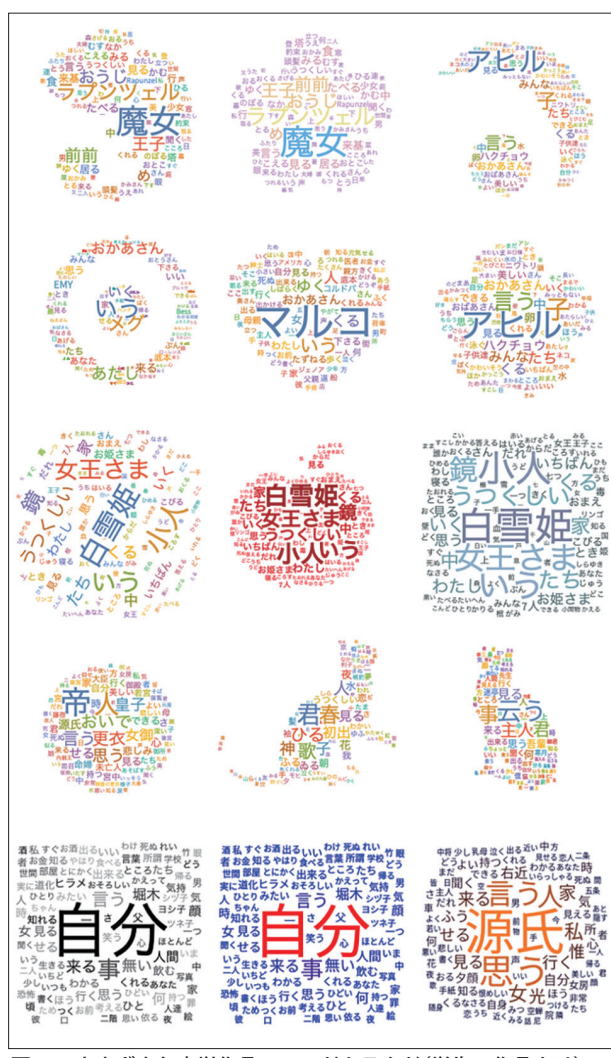

図 -5 さまざまな文学作品のワードクラウド(学生の作品より)

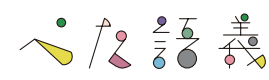

**3 行目:『白雪姫』『白雪姫』『白雪姫』**

**4 行目:『源氏物語 桐壺』『みだれ髪』『吾輩は 猫である』**

**5 行目:『人間失格』『人間失格』『源氏物語 夕顔』 複雑な色合いやオリジナルの形のワードクラウ ドが多く見られるが,ここまでのアレンジはレ ポート課題を学生に課した時点で教員側は想定し ていなかった.学生らは自らオンラインドキュメ ント☆ 5 で調べ,「ハートやドーナツ型ができるの であれば,文学作品のイメージに合う画像で形を 作りたいから方法を教えてください」という質問が 寄せられた結果,オリジナルの形のワードクラウ ドを作るための手順書を追加で用意したのである. ここで簡単にその方法を紹介しておく(**図 -6**).** 

- **a.形にしたいイラストを用意して,白黒に 2 値化 した形を作成**
- **b.データファイルをその形でワードクラウド化 (WordCloud 関数を利用)**

 **『ラプンツェル』のワードクラウドをカメレオン の形にしたのは,ラプンツェルの大親友がカメレ オンだからということを学生の作品から知った. ここで紹介できなかったワードクラウド作品も含 めて,以下のような工夫が観察できた.**

**•『白雪姫』のワードクラウドを「リンゴ型」や「小人 型」で作成**

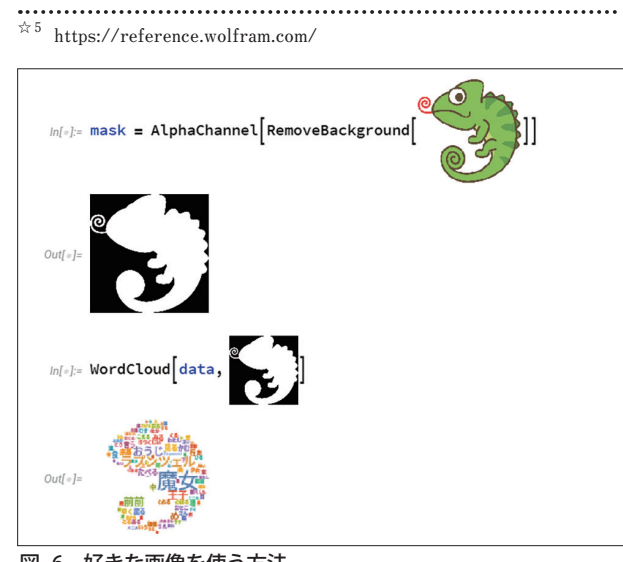

図 -6 好きな画像を使う方法

- **•『母を尋ねて三千里』を「サル型」で(主人公マルコ のペットのサルをイメージ ) 作成**
- **•『ラプンツェル』を「お花型」で色は「紫色」で**
- **•『人間失格』は文豪作品なので,「白黒」で表現,など**

## この実習から得られた主な効果

**今回、学生たちの力作が揃った要因の1つは、扱 うデータを文学作品にしたことが,文系学生に受け 入れられたからだと考えている.そして,Wolfram 言語の操作やファイルの呼び出しや保存に苦戦し ながらも「自分の理想のワードクラウドを作りた い!」という一心で,一生懸命(そして,恐らく楽し みながら)取り組めたのは,自分の創造力を発揮で きる課題であったからであろう.さらに,Wolfram Cloud は Web ブラウザから手軽に利用できるので, 週末に自宅でも作業が続けられたことも要因の 1 つ だと思われる.**

 **また,近年の学生の PC 利用においては,ファ イルの置き場所を意識しない傾向が強い.しかし, Wolfram言語をWolfram Cloudで使う場合にはファ イルの置き場を意識する機会が度々ある.たとえば, 講師から提供されたプログラムファイルを自分が利 用する場合に「Make your own copy」のボタンを押す と「Copied Files」と呼ばれるフォルダに保存される (**図 -7 **と**図 -8**).この場合,自分が利用するファイ ルに行きつくには,「Copied Files」をクリックして 階層を下りる必要があり,フォルダの階層構造を意 識せざるを得ない(**図 -9**).**

 **また,実習のために必要なデータファイルや画像 ファイルを自分の PC から Wolfram Cloud にアッ プロードすることもある.ファイルがどこに保存さ れているかを意識しないと,自分が作りたい作品が 作れない状況を体験することで,階層構造となって いるクラウド側のフォルダにファイルを保存し,呼 び出す力がつくことも確認できた.**

-【解説】データビジュアライゼーションを用いた親しみやすいデータサイエンス教材の提案─ Wolfram Cloud の利用−

**540** 情報処理 Vol.64 No.10 Oct. 2023

# 女子大学が協力し合っての教材開発に期待

 **本学の「AI とデータサイエンス入門」の授業では, 今回紹介したワードクラウドの教材以外にも,自ら が写した写真や録音した音声を用いて情報科学の基 礎(デジタル化の仕組み)を学ぶ教材や,プログラミ ングによるアート作品制作,お菓子の種類を見分け るための Wolfram 言語による機械学習プログラミ ング教材など,さまざまな教材を学生に提供してい る.そして,それらの教材を積極的に公開しており 2), 学外向けの講演会や市民向けの DX リカレント講座 でも紹介する.**

 **さらに,2023 年 4 月には,文部科学省の推進する "数理およびデータサイエンスにかかわる教育強化" の協力校(20校)の1つであるお茶の水女子大学と「文**

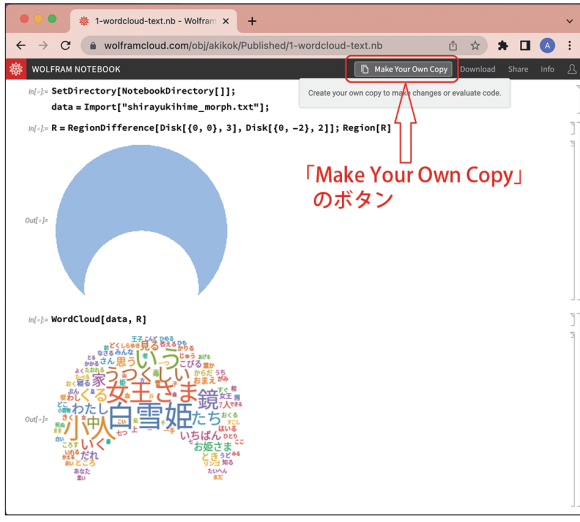

図 -7 講師からの提供ファイルは「Make Your Own Copy」を押 すことで編集可能に(Wolfram Cloud 画面)

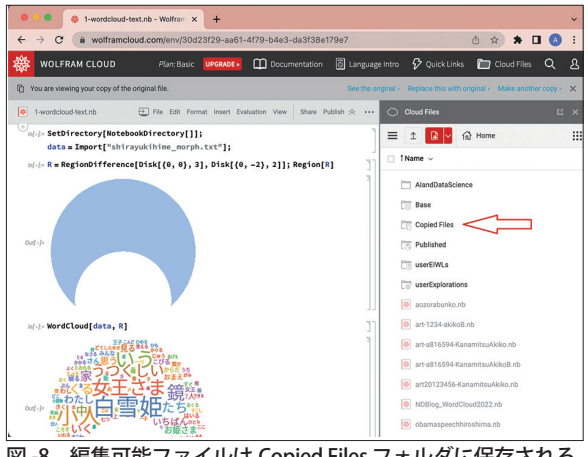

図 -8 編集可能ファイルは Copied Files フォルダに保存される 図 -9 Copied Files フォルダのファイルを表示したところ

**理融合データサイエンス教育に関する覚書」を締結 した☆ 6.お茶の水女子大学は「AI・データサイエンス 教材」を複数の女子大学に提供しており,すでに日本 女子大学,東京女子大学,東京家政学院大学と同様 の覚書を交わしている.これらの女子大学が教育研 究分野で協力体制をさらに強化することにより,意 欲・能力のある幅広い分野を専攻する学生がデジタ ル社会で活躍する機会が増えることを期待している.**

#### 参考文献

- **1) 吉田智子,有賀妙子,真下武久:ジェンダーインクルーシブな プログラミング教材の開発,情報処理 , Vol.62, No.12, pp.667- 671 (2021), doi/10.20729/00213743**
- **2) 金光安芸子,北村美穂子,吉田智子:AI とデータサイエン ス入門─ Wolfram 言語を使ったプログラミング実習テキスト (Mathematica ノートブックにて提供) (2023), [https://wolfr.](https://wolfr.am/ai-datascience-textbook) [am/ai-datascience-textbook](https://wolfr.am/ai-datascience-textbook)**

**(2023 年 6 月 23 日受付)**

#### **☆ 6 お茶の水女子大学と京都ノートルダム女子大学が文理融合データサ イエンス教育に関する覚書を締結(2023 年 4 月 6 日)[,https://www.](https://www.ocha.ac.jp/news/d012598.html) [ocha.ac.jp/news/d012598.html](https://www.ocha.ac.jp/news/d012598.html)**

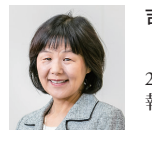

#### 吉田智子 (正会員) tyoshida@notredame.ac.jp

 **京都ノートルダム女子大学社会情報課程長教授.** 2000 **年より京都ノートルダム女子大学専任教員.情 報教育の教材開発に興味を持ち活動中.**

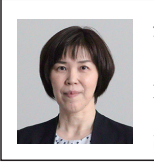

### 金光安芸子(正会員)akikok@wolfram.com

Internationalization Specialist / Wolfram Certified Instructor, Wolfram Research, Inc. 2022 **年度より京都 ノートルダム女子大学「**AI **とデータサイエンス入門」 講師.**

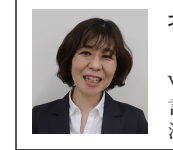

### 北村美穂子 (正会員) kitamura@notredame.ac.jp

 **京都ノートルダム女子大学社会情報課程特任教授.** Wolfram Alpha LLC, Consultant**.博士(工学).自然 言語処理一般,および,その教育利用に興味を持ち 活動中.**

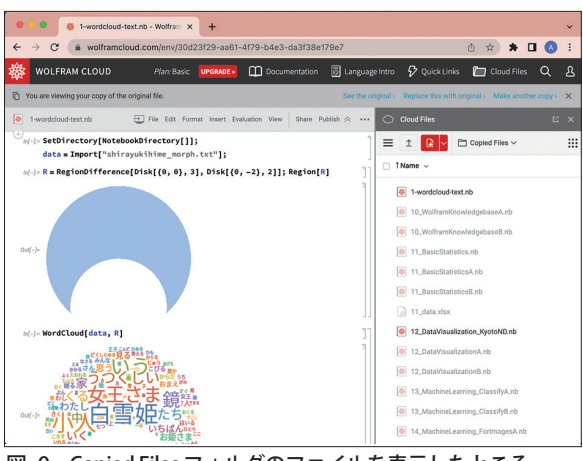

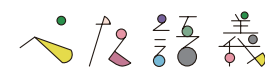